### **テレビの設定・情報を見る**

### **1** テレビメニュー画面(P.84)から 設定 を選ぶ

### **2** 設定画面から各項目を設定・確認する(下記)

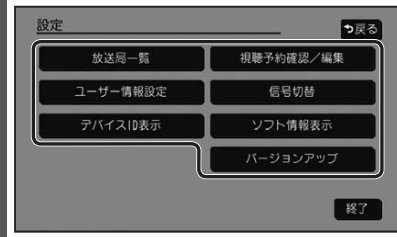

### ● 終了: テレビの視聴画面に戻る

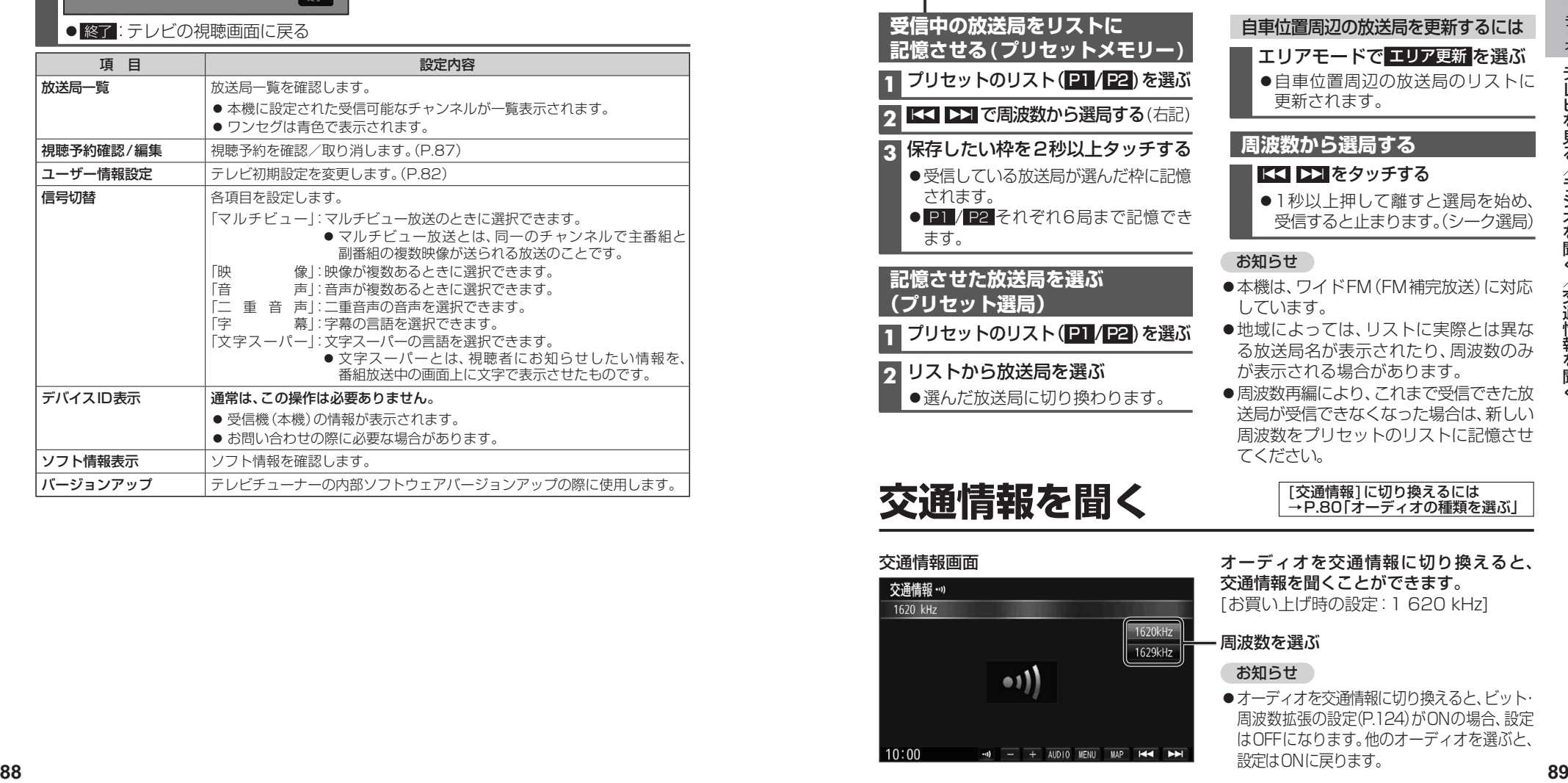

# **テレビを見る ラジオを聞く** [FM/AM]に切り換えるには

## →P.80「オーディオの種類を選ぶ」

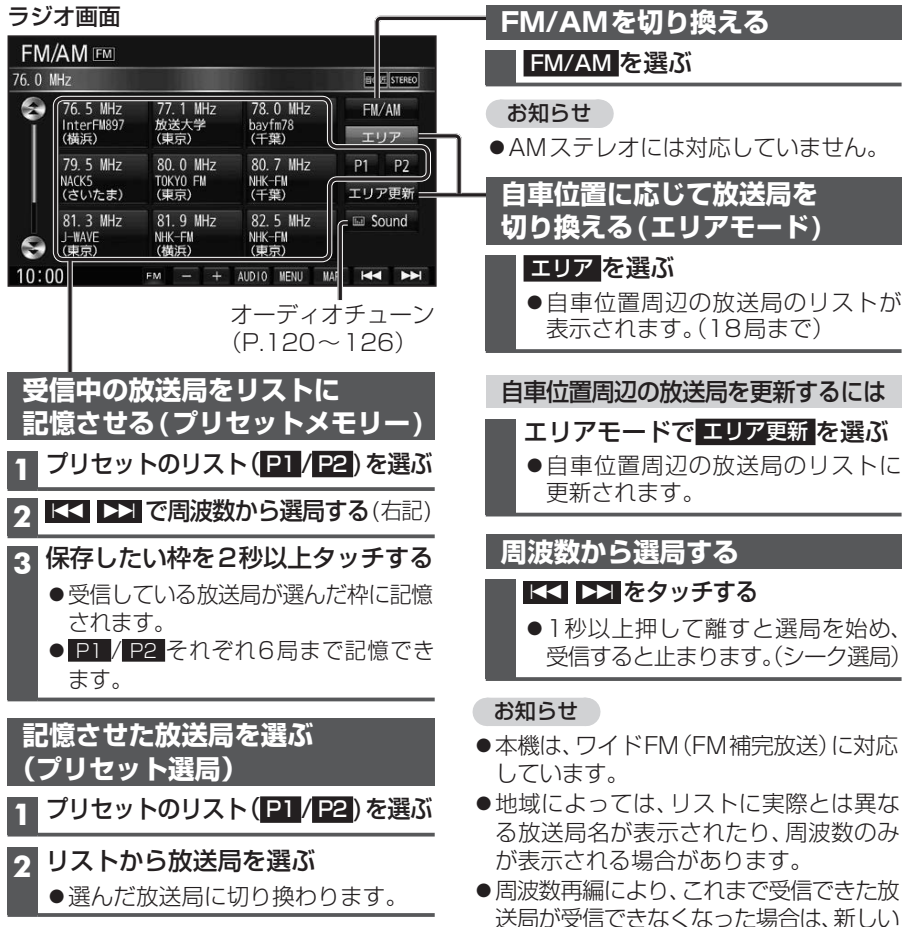

# 交通情報を聞く 原理

### 交通情報画面

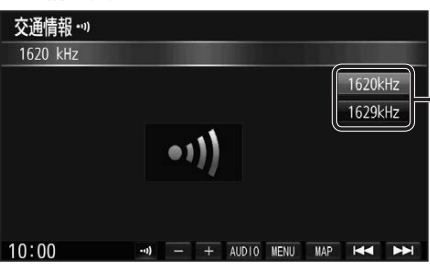

周波数をプリセットのリストに記憶させ

→P.80「オーディオの種類を選ぶ」

### オーディオを交通情報に切り換えると、 交通情報を聞くことができます。 [お買い上げ時の設定:1 620 kHz]

### 周波数を選ぶ

てください。

### お知らせ

●オーディオを交通情報に切り換えると、ビット· 周波数拡張の設定(P.124)がONの場合、設定 はOFFになります。他のオーディオを選ぶと、 設定はONに戻ります。